## **Adabas Vista Tools**

This section describes the tools provided with Adabas Vista.

- [File Analysis \(AVILOOK\)](#page-0-0)
- [Online Services \(SYSAVI\)](#page-0-1)

## <span id="page-0-0"></span>**File Analysis (AVILOOK)**

The Adabas Vista file analysis tool AVILOOK provides statistics on the type and quantity of key-based accesses against an Adabas file. These statistics can be used to identify the Adabas files that may benefit from the Adabas Vista partitioning option.

The following screen is an example of the output provided by AVILOOK.

```
 16:56:07 ***** A D A B A S VISTA SERVICES 8.1.1 ***** 2006-05-29
                 - Avilook File Statistics - V14120M1
  DBID: 231 (TEST-V7-DB)
  File: 2 Started: 2006-05-29 09:09:20
                                   Paused: 
     CC Desc Command Count CC Desc Command Count
     L3 AA 2836
     S1 AB 1324
L3 BC 24
L9 S1 26
  Other Commands not listed above: 1558
  Command ==>
 Enter-PF1---PF2---PF3---PF4---PF5---PF6---PF7---PF8---PF9---PF10--PF11--PF12---
     Help Exit Refr Menu
```
This screen shows statistics on the command type and quantity of key-based accesses against the file (for example, S1, L3, and L9 commands). The statistics are displayed in descending order by command code (CC) and Adabas two-character field name (Desc).

In the example, there are 2836 accesses to file 2 using an L3 command with the Adabas field AA as the primary sequence field. Such a file, where the predominant access is by a single key, may benefit from being partitioned using the Adabas field AA as the Adabas Vista partitioning field.

<span id="page-0-1"></span>For more information, see section Using AVILOOK.

## **Online Services (SYSAVI)**

Adabas Vista Online Services (SYSAVI) provides a wide variety of online operational and administrative services.

The following services are provided:

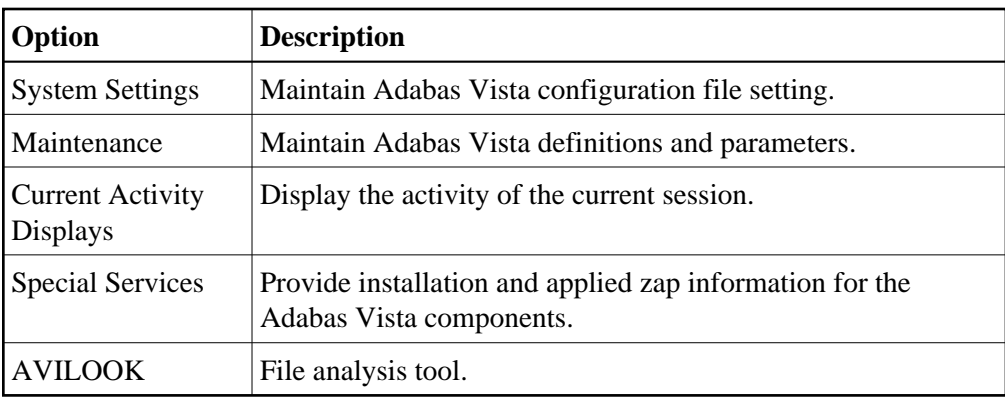

For more information, see section Adabas Vista Online Services.